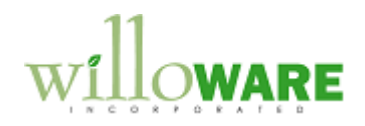

**DS0023 POP to SOP Freight Charges Other Drop-Ship Enhancements**

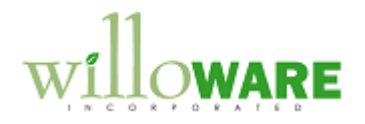

# <span id="page-1-0"></span>**Table of Contents**

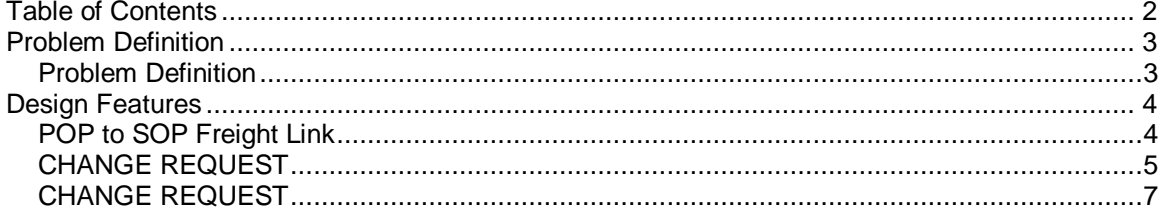

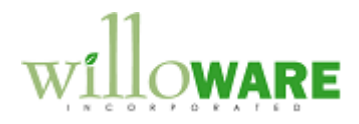

## <span id="page-2-0"></span>**Problem Definition**

<span id="page-2-1"></span>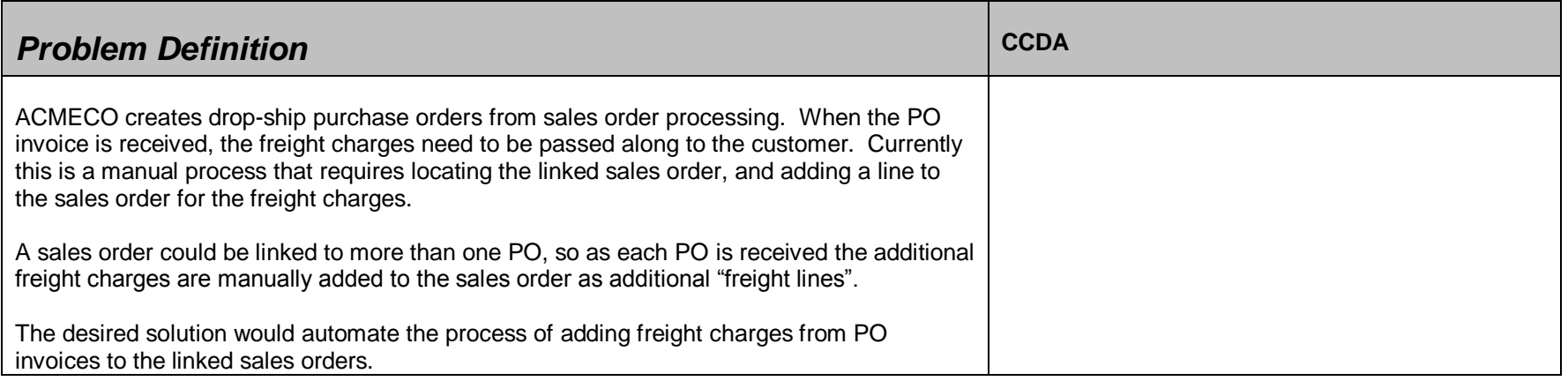

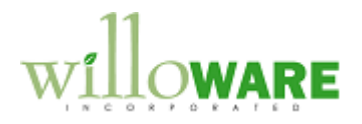

# <span id="page-3-0"></span>**Design Features**

<span id="page-3-1"></span>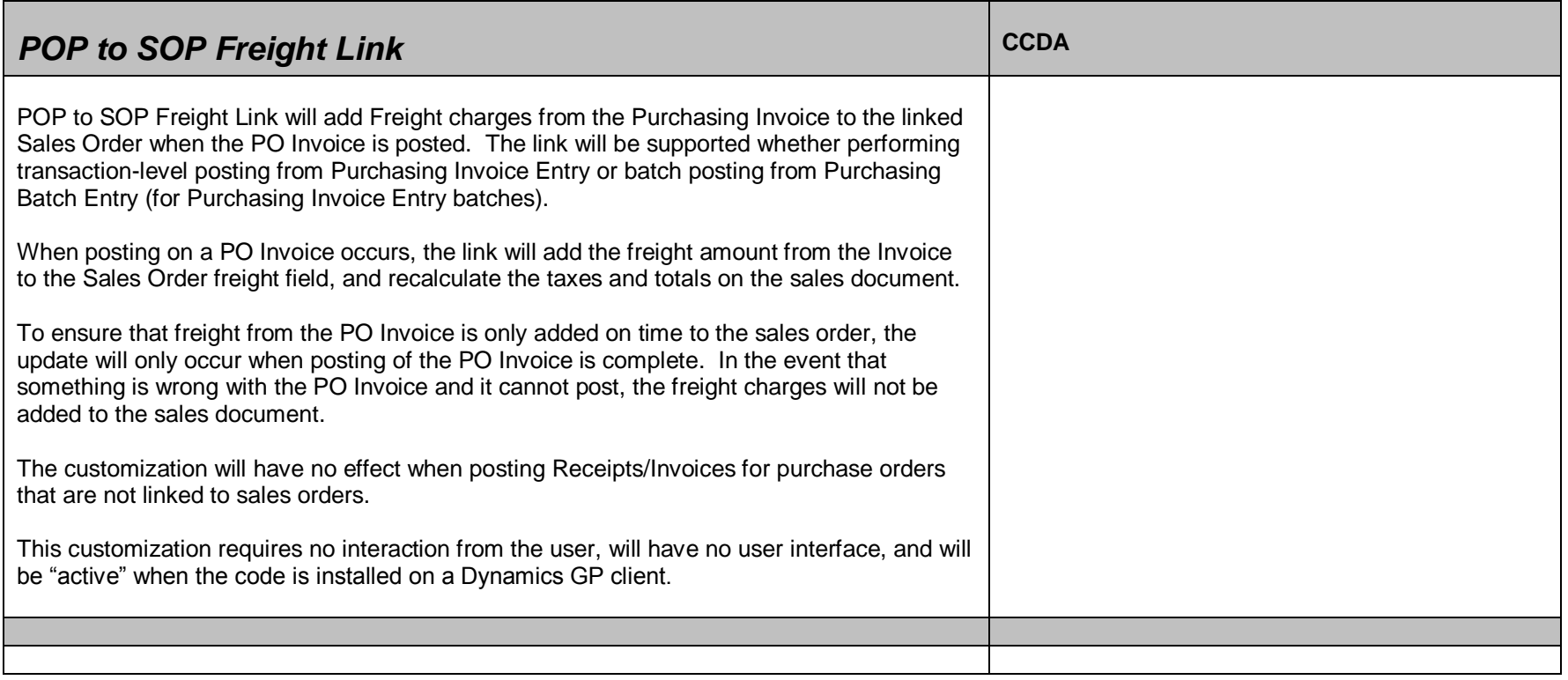

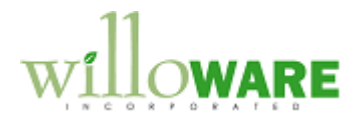

### <span id="page-4-0"></span>*CHANGE REQUEST*

ACMECO frequently uses drop-ship Purchase Orders, and would like to see a profit margin calculation when entering the PO Invoice that compares the cost as invoiced from the Vendor to the price on the linked sales transaction. ACMECO has a profit margin cut-off of 10%, so anything below that needs attention. Seeing the profit margin calculation will help them catch errors, for example, the vendor didn't allow the standard discount, or the sales order was created with no price or the wrong price.

ACMECO would like to see the profit calculation in two places: Purchasing Invoice Entry, and on an edit list that can be printed prior to posting a batch from Purchasing Batch Entry.

#### **Purchasing Invoice Entry**

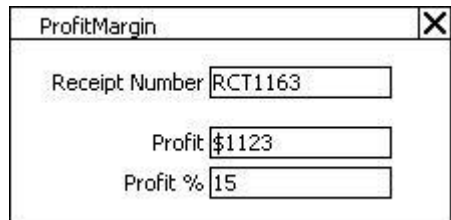

The proposed solution is to create a pop-up window that positions itself to the right-margin of the Invoice Entry window. It will automatically open when a new Invoice is entered, or an existing unposted invoice is retrieved.

The calculations will be performed on a per-line basis, then summed for the PO Invoice (the per-line calculation will not be displayed).

LineProfit = (SOP Unit Price \* PO Invoice Qty) – (PO Invoice Line Extended Cost) Profit = Sum of LineProfit for entire PO Invoice Profit % =( Profit / SOP Order Subtotal) \* 100

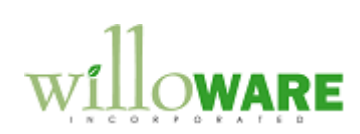

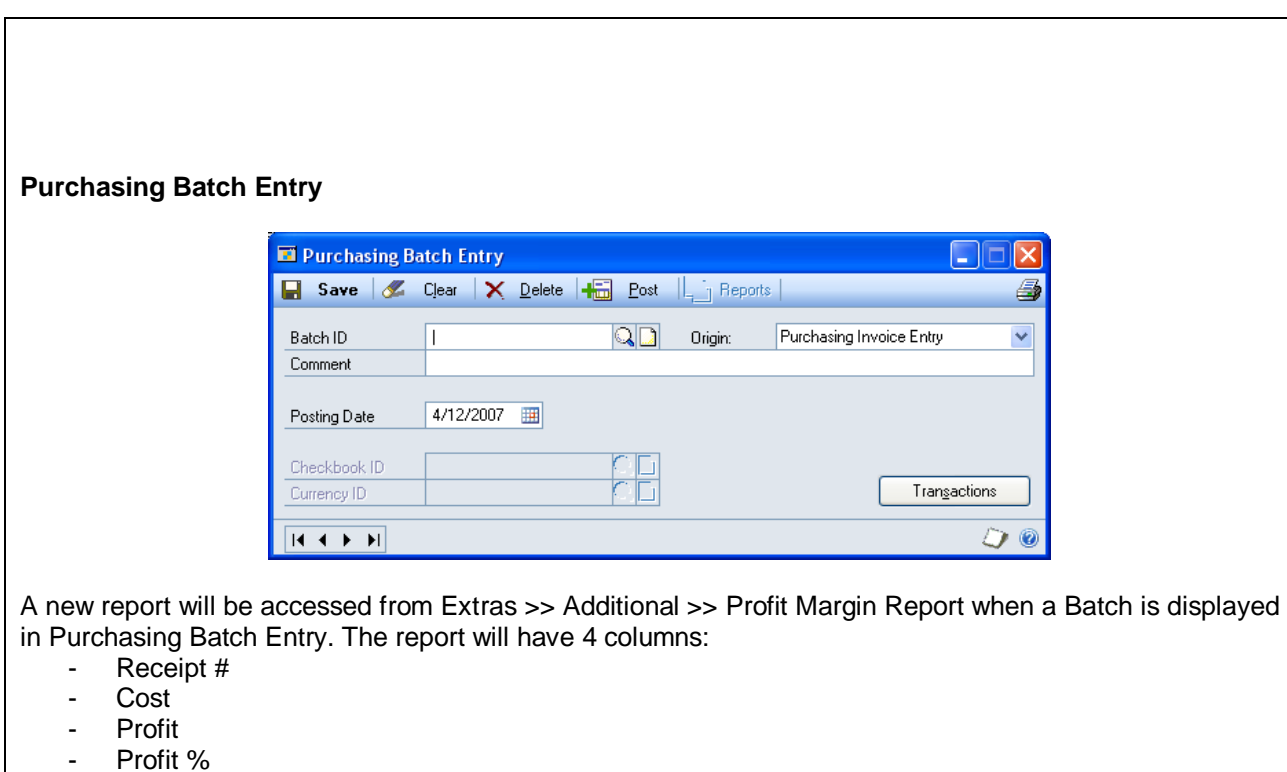

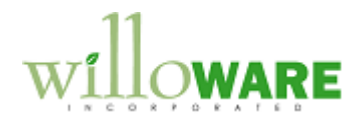

### <span id="page-6-0"></span>*CHANGE REQUEST*

A significant portion of ACMECO'S sales orders are created as Drop-Ship orders with linked purchase orders. After entering the Vendor Invoice, their current process requires manually locating Sales Orders that have a quantity to invoice, and transferring those documents to an invoice.

ACMECO has requested a modification that automatically transfers Sales Orders to a new Batch ID when the Vendor Invoice is posted. The "destination" batch will then be a collection of Orders that are ready to invoice. A user can then transfer the entire batch to Invoices to invoice the fulfilled quantities.

Sales Orders that are only partially invoiced will remain in the Ready-to-Invoice batch. ACMECO will manually move these Orders back to a different Batch ID.

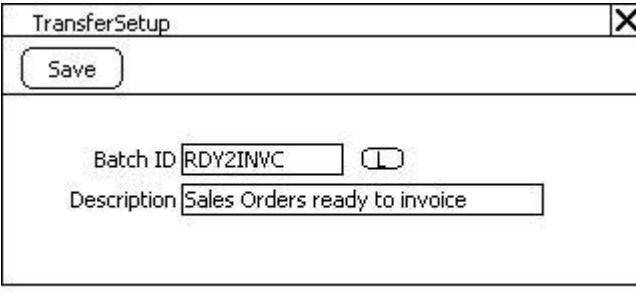

 $\Box$  = Lookup Button

A new window will be added called Transfer Setup, accessed from Tools >> Setup >> Sales. When Vendor Invoices are posted, the customization will locate the Sales Order linked to the PO, and change the Batch ID on the Sales Order to the Batch ID specified on Transfer Setup. Batch Totals will be adjusted accordingly.

If the Batch ID does not exist, the module will automatically create it.